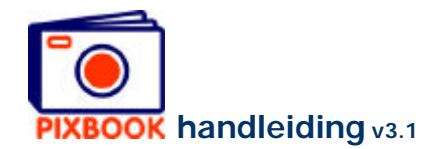

# **2 Het programmavenster**

### **2.1 De mappenstructuur op uw pc**

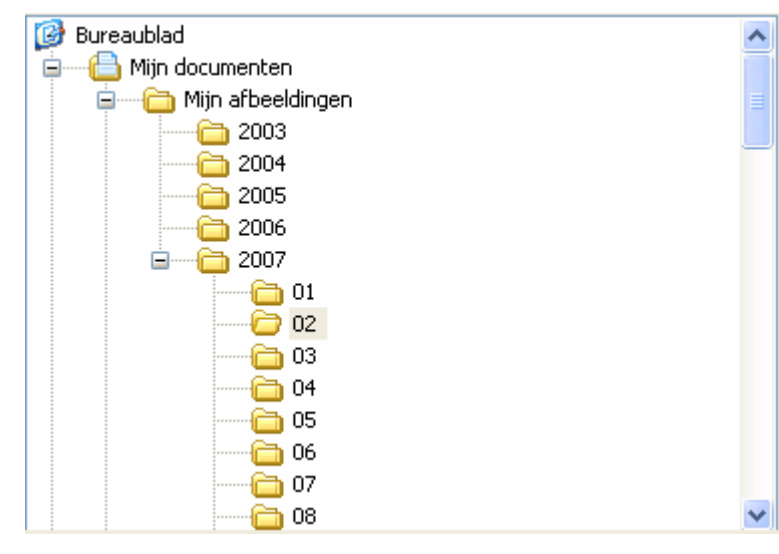

Linksboven in het programmavenster kunt u de map selecteren die uw foto's bevat.

U kunt te allen tijde een andere map selecteren.

De mappen op uw pc

## **2.2 De thumbnails van foto's uit een geselecteerde map**

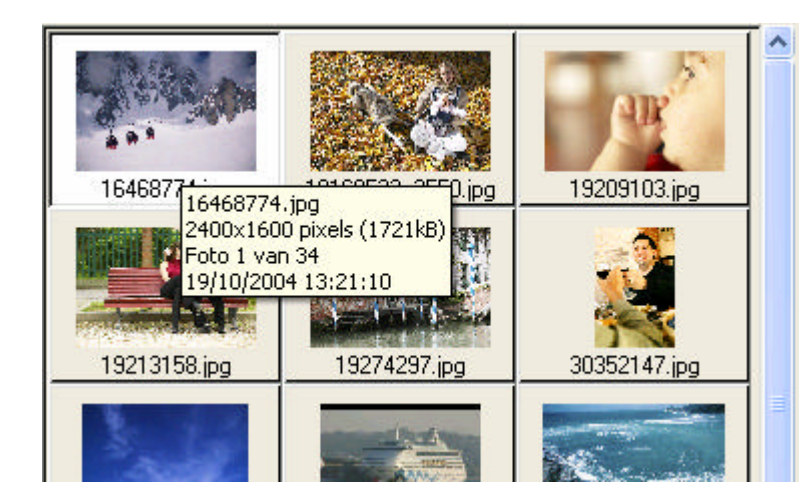

Dit gedeelte toont u welke foto's de geselecteerde map bevat.

Wanneer u de cursor van uw muis over een thumbnail (verkleinde weergave van een beeld) houdt, verschijnen de eigenschappen van dit beeldbestand.

De thumbnails van de geselecteerde map

#### **2.3 Overzicht**

Wanneer u op de tab 'Overzicht' klikt, toont het programma u alle pagina's van uw album. U kan hier desgewenst pagina's van plaats verwisselen door ze te verslepen (hierbij wordt de linker/rechter-marge automatisch aangepast).

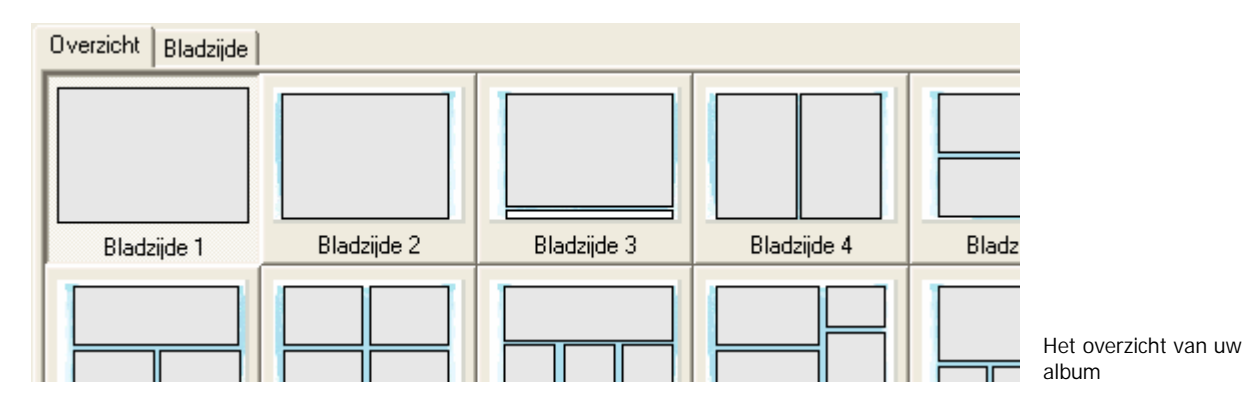

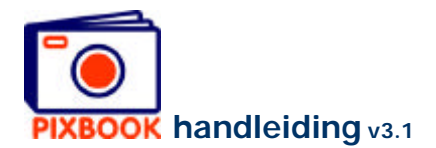

# **2.4 Bladzijde**

Naast de 'Overzicht' tab vindt u de 'Bladzijde' tab. Deze toont u de geselecteerde pagina van uw album inclusief eventuele boorgaten, foto- en tekstkaders, pagina- en inbindgrenzen (de buitenste stippellijnen geven de snijlijnen weer).

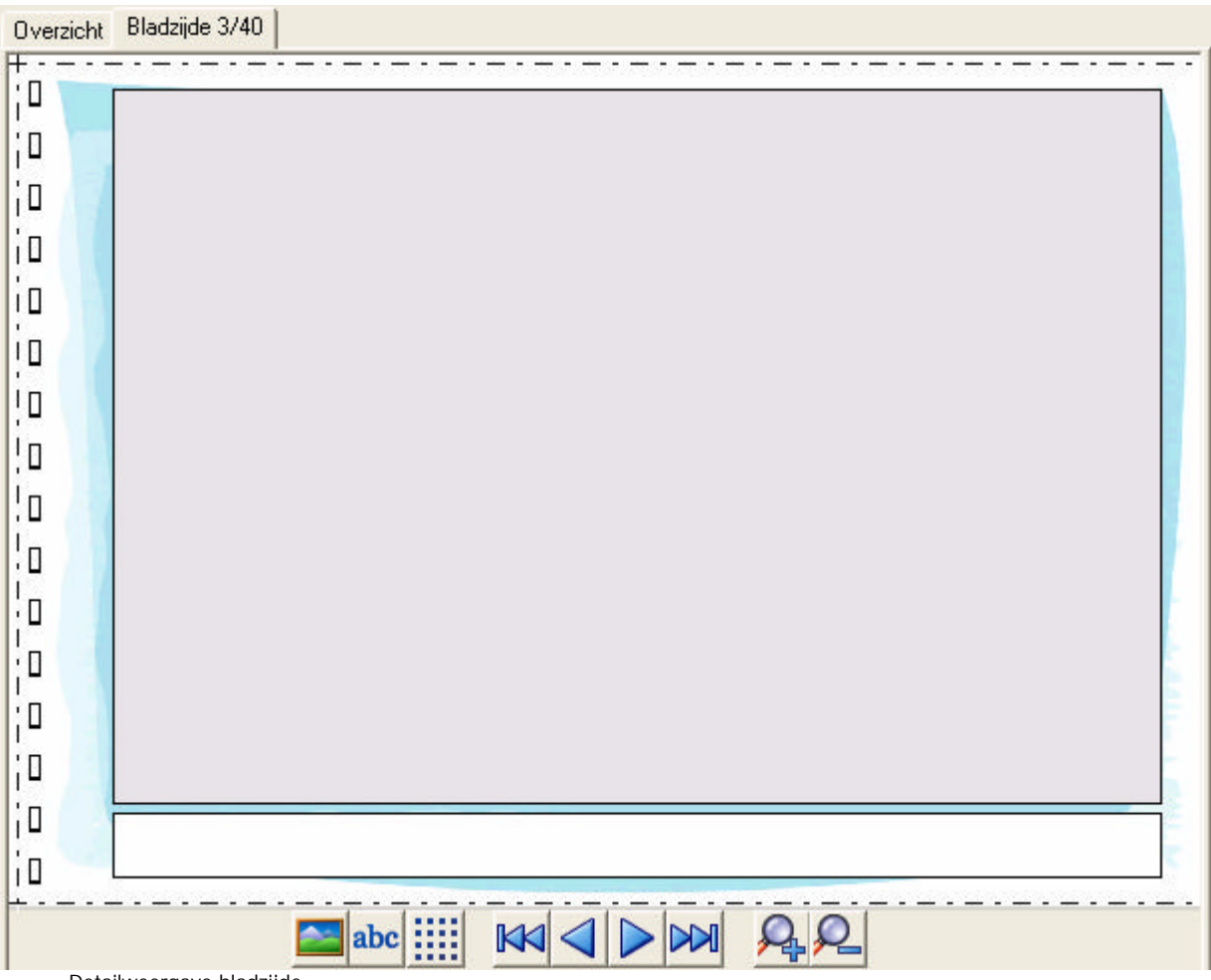

Detailweergave bladzijde

Onderaan de pagina bevinden zich 9 knoppen:

abc m  $\mathbb K$  $\triangleleft$  $\triangleright$  $\overline{\mathbf{M}}$ 

Een nieuw fotokader plaatsen

- Een nieuw tekstvak plaatsen
- Uitlijnen op raster aan- of uitschakelen
- Ga naar de eerste pagina
- Ga naar de vorige pagina
- Ga naar de volgende pagina
- Ga naar de laatste pagina
- Inzoomen (x2) op de pagina
- Uitzoomen (x0.5) op de pagina

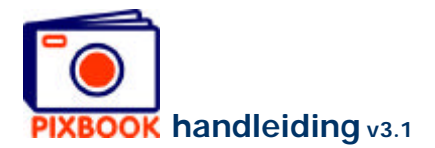

## **2.5 De stijlen**

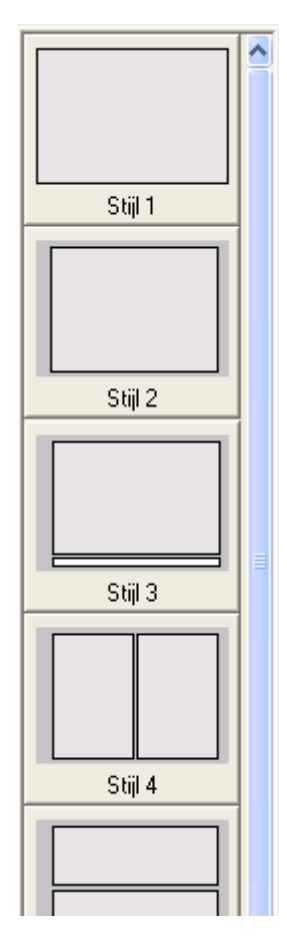

Aan de rechterkant van het programmavenster vindt u een overzicht van de stijlen (composities van fotokaders en tekstvakken). U kunt hier een bepaalde stijl slepen naar een pagina in uw overzicht. Indien deze pagina reeds foto's of tekst bevat zullen deze verwijderd worden.

Ook kunt u uw eigen reeds angemaakte stijlen toevoegen aan deze lijst. Zie hiervoor pagina 15 - *Een paginastijl bewaren*.

Tevens kan u stijlen van plaats verwisselen door ze te verslepen. Op die manier zet u veelgebruikte stijlen best bovenaan. Stijlen die u nooit gebruikt kan u wissen door er rechts op te klikken en 'Wis stijl' te selecteren.

Overzicht stijlen